#### ORACLE

# Webhook channel

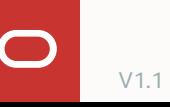

### **Program agenda**

**Contract Contract** 

- 1 About webhook channel
- 2 Creating a webhook channel
- 3 Building a webhook implementation

#### **About the webhook channel**

**JJ** A webhook is required for channels not natively supported by the Oracle Digital Assistant

A webhook channel provides a direct connection into digital assistants or skills

Webhook acts as an intermediary that handles and tracks user conversations

Transforms message payloads

Provides a message server

*E.g.* Alexa, Google Home or Telegram integration

### **Conversation architecture**

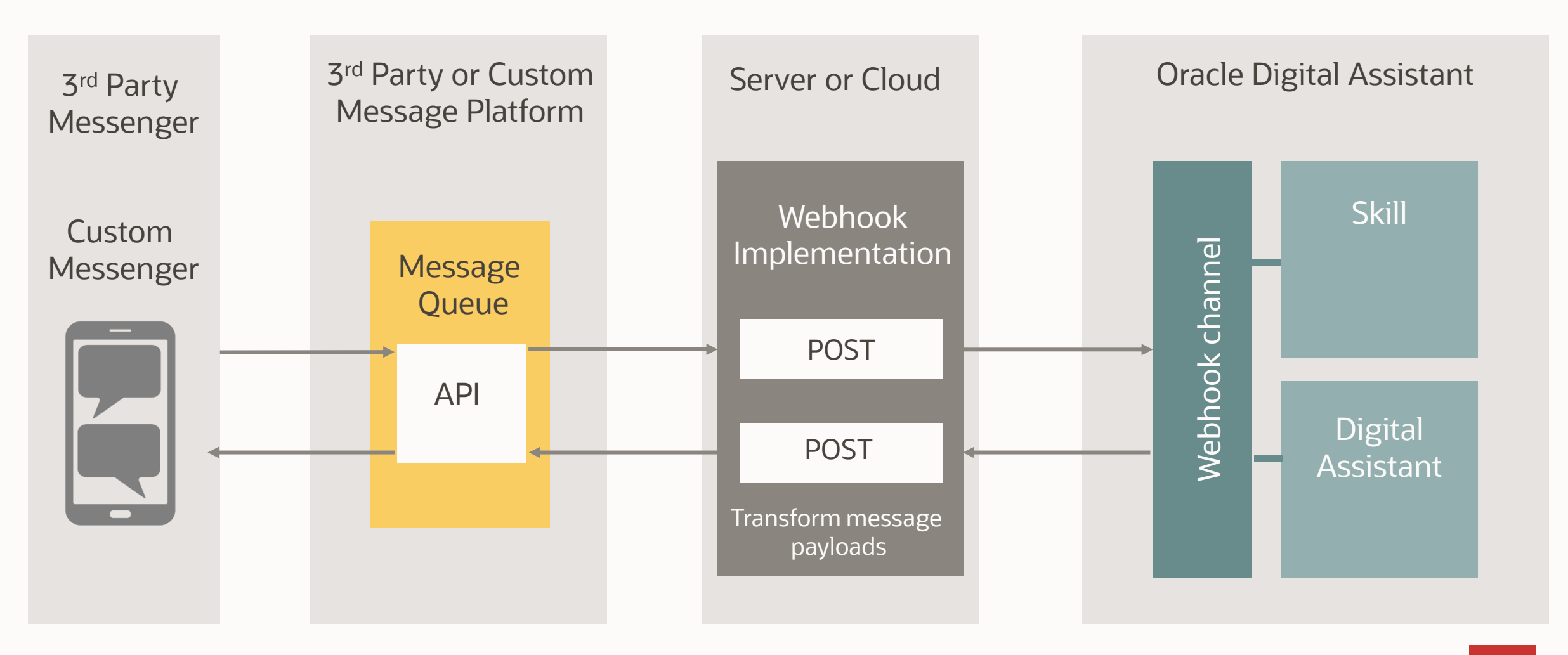

 $\bigcirc$ 

### **Program agenda**

**Contract Contract** 

- 1 About webhook channel
- 2 **Creating a webhook channel**
- 3 Building a webhook implementation

## **Creating a webhook**

Provide a publicly accessible HTTP messaging server

• Relays messages between the user device and digital assistant (or skill)

Create a webhook with

- A POST call that enables the server to receive messages from digital assistant
- A POST call that enables the server to send messages to digital assistant

Provide an URI of the webhook call that receives digital assistant messages

• Needs to be configured on the webhook channel in Oracle Digital Assistant

Obtain the URL that's generated by Oracle Digital Assistant webhook channel

• Provides information how to call into a digital assistant or skill

## **Creating a webhook channel in ODA**

Choose Webhook as the channel type

Set Payload Version to Conversation Model

Register your webhook endpoint for incoming messages to the Outgoing Webhook URI field

Digital Assistant generates

- the webhook URL for incoming messages
- A secret Key for encrypting messages

Use the Route To selector to associate the channel with a digital assistant or skill

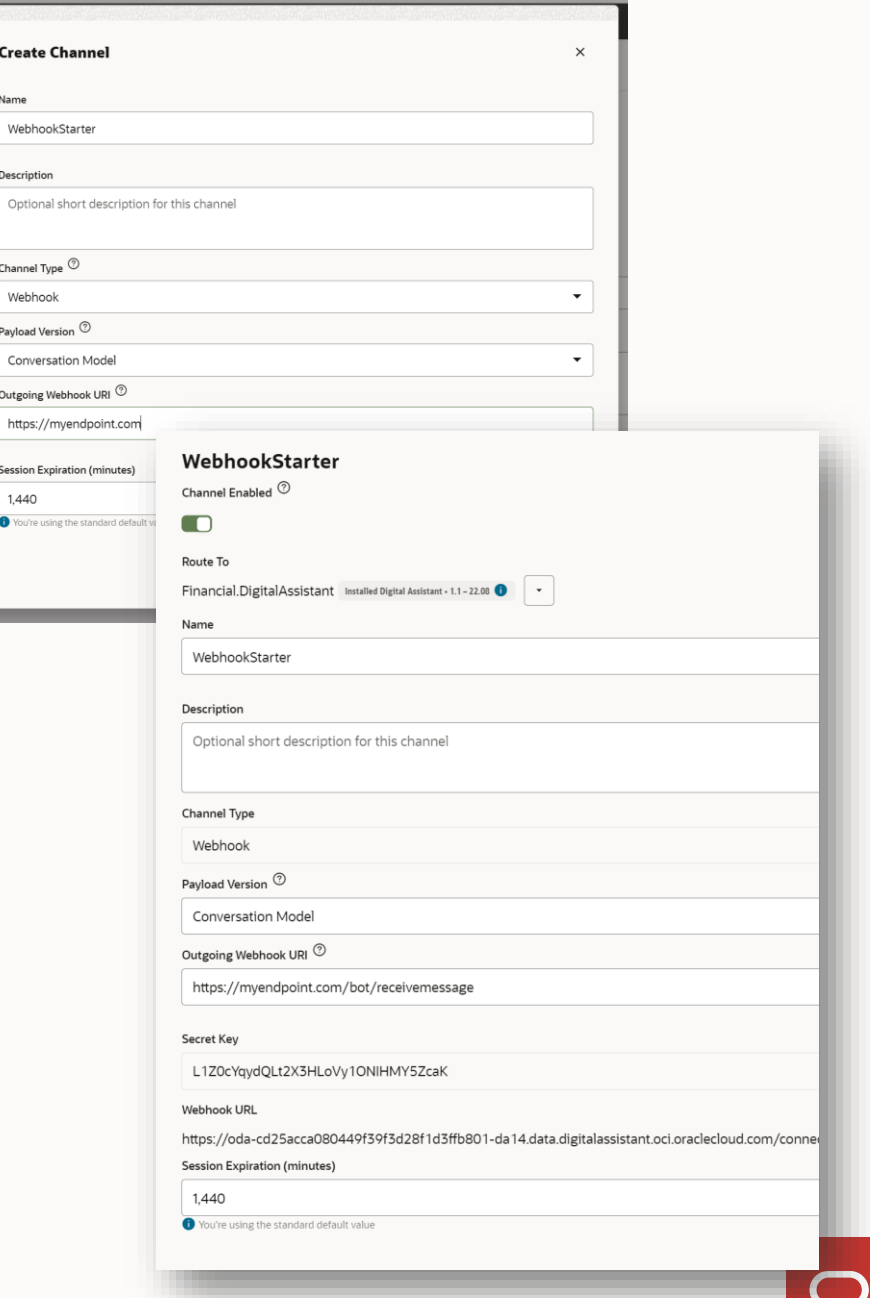

### **Program agenda**

**Contract Contract** 

- 1 About webhook channel
- 2 Creating a webhook channel
- 3 Building a webhook implementation

## **Building your webhook implementation**

The webhook channel configuration gives you

- A URL to call into Oracle Digital Assistant
- A secret key to protect messages

Oracle Digital Assistant's Node.js SDK

- <https://github.com/oracle/bots-node-sdk>
- Client library simplifies the setting up of sending and receiving messages
	- Provides support for message transformation
- Sets the X-Hub-Signature header containing the SHA256 value of the payload

```
"userId":"22343248763458761287
"messagePayload": {
   "type": "text",
   "text": "What do you want to do?",
   "actions": [
       "type": "postback",
       "label": "Order Pizza",
       "postback": {
         "state": "askAction",
         "action": "orderPizza"
       "type": "postback",
       "label": "Cancel A Previous Order",
       "postback": {
         "state": "askAction",
         "action": "cancelOrder"
```
### **Getting started with your webhook development**

The bots-node-sdk is available on: **<https://github.com/oracle/bots-node-sdk>**

**Contract Contract** 

There is a starter webhook folder under **bots-node-sdk-master\examples\webhook\starter**

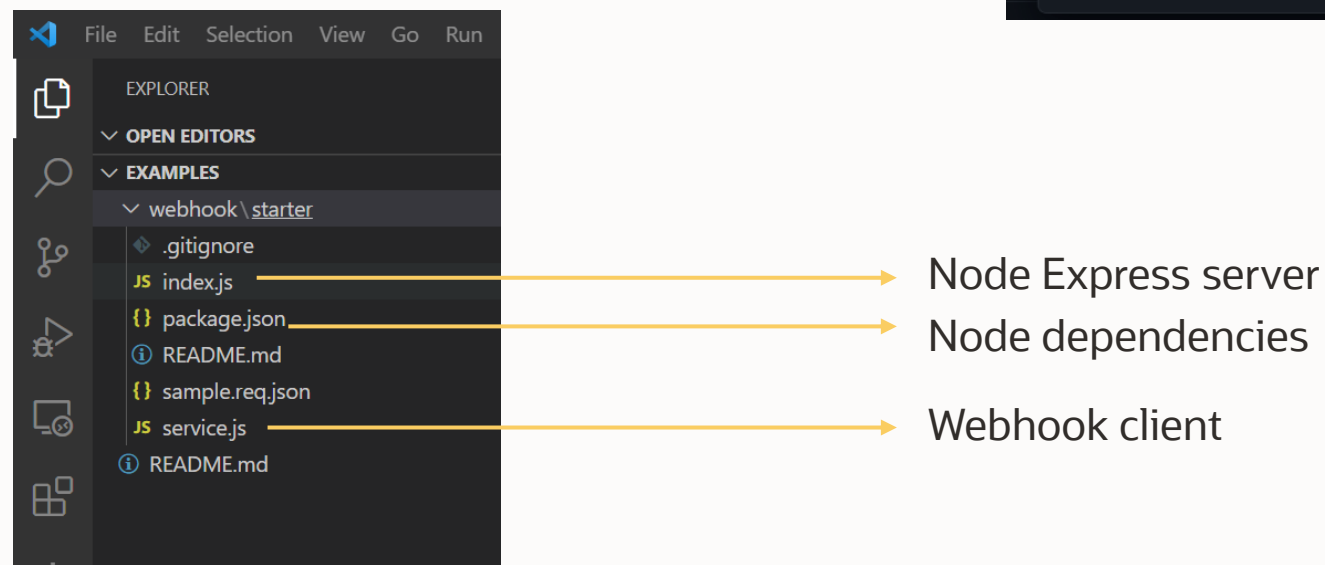

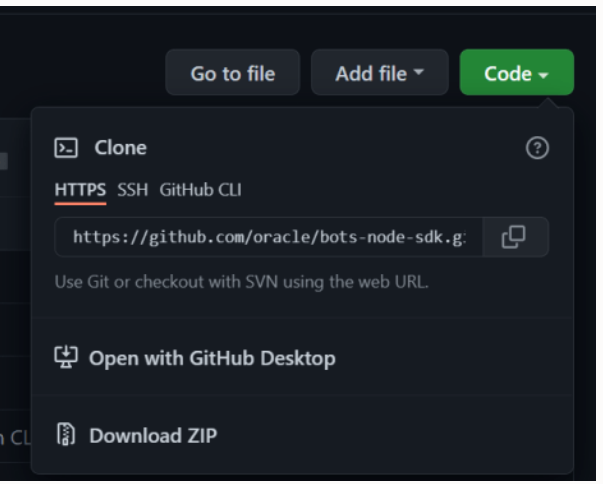

## **Getting started with your webhook development**

Open a terminal window

• Navigate to starter folder

Ensure Node and Node package manager are installed

• <https://nodejs.org/en/download/>

Issue npm install command

• Installs dependencies, e.g. Oracle Bots Node SDK

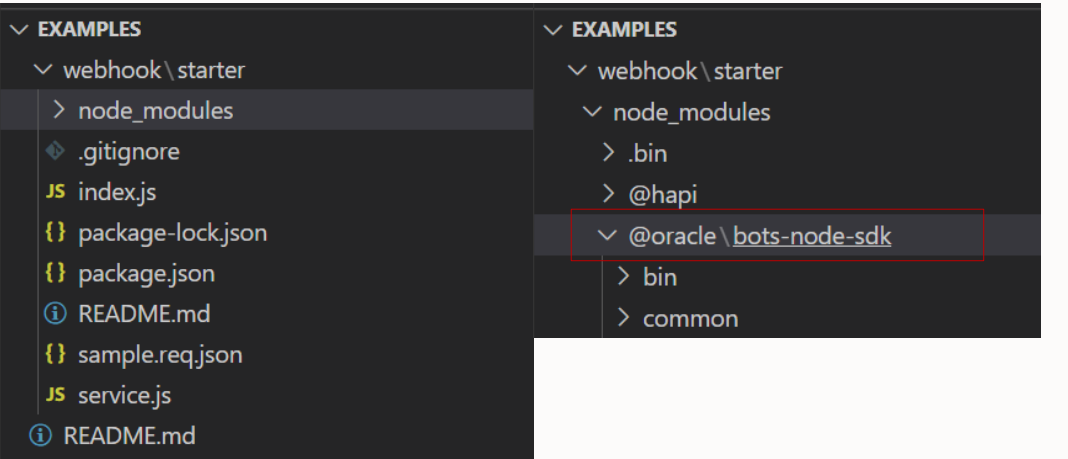

### **Exploring the 'service.js' webhook client**

webhook 19 20 .on(WebhookEvent.ERROR, err => logger.error('Error:', err.message)) .on(WebhookEvent.MESSAGE SENT, message => logger.info('Message to bot:', message))  $21$ .on(WebhookEvent.MESSAGE RECEIVED, message => {  $22$ 23 // message was received from bot. forward to messaging client. logger.info('Message from bot:', message);  $24$ // TODO: implement send to client... 25  $\})$ ; 26 27 // Create endpoint for bot webhook channel configurtion (Outgoing URI) 28 // NOTE: webhook.receiver also supports using a callback as a replacement for WebhookEvent.MESSAGE\_RECEIVED. 29 // - Useful in cases where custom validations, etc need to be performed. 30 app.post('/bot/message', webhook.receiver());  $31$  $32$ // Integrate with messaging client according to their specific SDKs, etc.  $33$  $app.post('/test/message', (req, res) \Rightarrow {$ 34 const {  $user, text$  } =  $req.body;$ 35 // construct message to bot from the client message format 36 const MessageModel = webhook.MessageModel(); 37 const message =  $\{$ 38 userId: user, 39 messagePayload: MessageModel.textConversationMessage(text) 40  $\cdot$ 41 42 // send to bot webhook channel webhook.send(message) 43 .then(() => res.send('ok'), e => res.status(400).end(e.message)); 44  $\}$ ); 45

## **Exploring the 'service.js' webhook client**

#### 19 webhook .on(WebhookEvent.ERROR, err => logger.error('Error:', err.message)) 20 .on(WebhookEvent.MESSAGE SENT, message => logger.info('Message to bot:', message))  $21$ .on(WebhookEvent.MESSAGE\_RECEIVED, message => { 22 // message was received from bot. forward to messaging client. 23 logger.info('Message from bot:', message); 24 25 // TODO: implement send to client...  $\}$ : 26 27 // Create endpoint for bot webhook channel configurtion (Outgoing URI) 28 // NOTE: webhook.receiver also supports using a callback as a replacement for WebhookEvent.MESSAGE\_RECEIVED. 29 // - Useful in cases where custom validations, etc need to be performed 30  $31$ app.post('/bot/message', webhook.receiver());

#### Webhook events:

- Error
- Message Sent
- Message Received
	- Under this event we need to implement the method to send the received messages from the bot towards the messenger client.

## **Exploring the 'service.js' webhook client**

- This block implements the POST route
	- This method is called to pass a user request coming from the messenger client to the bot
- The message needs to conform to the client message format.
	- *userId* and *messagePayload* defined by MessageModel

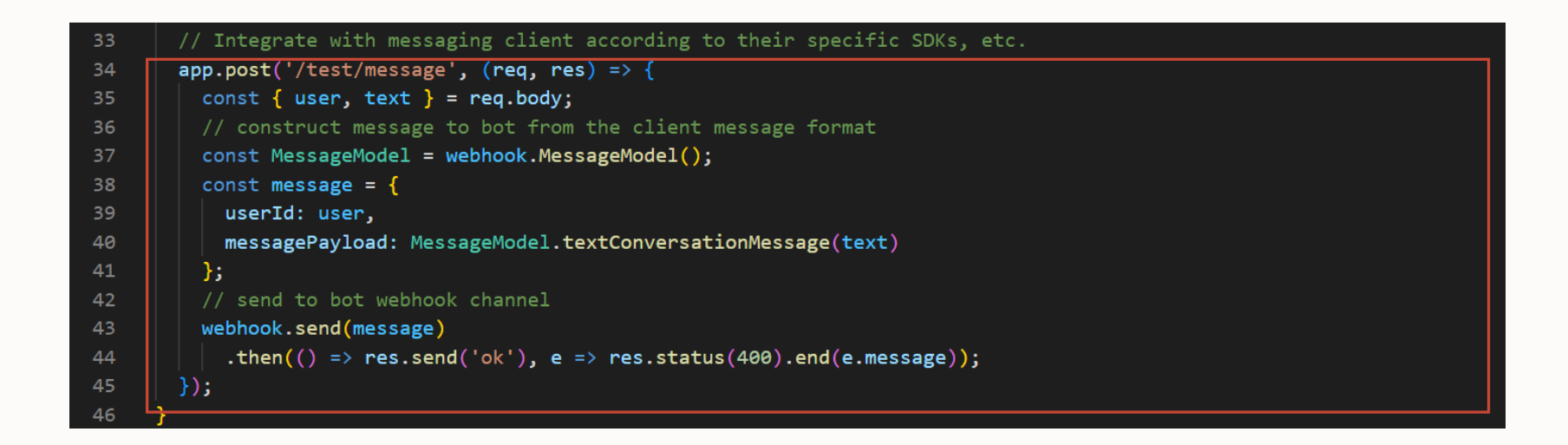

### **Documentation**

#### Available on Github

• [https://github.com/oracle/bots-node](https://github.com/oracle/bots-node-sdk#webhook)sdk#webhook

#### Oracle Digital Assistant documentation

• https://docs.oracle.com/en/cloud/paas/digital[assistant/use-chatbot/webhooks.html#GUID-](https://docs.oracle.com/en/cloud/paas/digital-assistant/use-chatbot/webhooks.html#GUID-96CCA06D-0432-4F20-8CDD-E60161F46680)96CCA06D-0432-4F20-8CDD-E60161F46680

■ github.com/oracle/bots-node-sdk#webhook

#### Webhook

The fundamental mechanism for sending and receiving messages with the Bot platform is through asynchronous inbound and outbound messaging. The platform supports several built-in channels natively, and webhook for any other messaging service or client.

Implementing webhook as a channel can differ greatly across clients. Generally each client uses a unique message format, and different mechanisms for sending or receiving messages. This package includes these necessary integration tools.

- Webhook Client
- Webhook Utils

#### **QuickStart for Webhook**

• Webhook Starter Example

#### **Webhook Client**

WebhookClient is a flexible library for integrating with webhook channels configured within your bot. Refer to the documentation and examples to further understand ways the webhook client may be implemented.

 $const$  express = require('express'); const OracleBot = require('@oracle/bots-node-sdk');

 $const$  app =  $express()$ ; OracleBot.init(app);

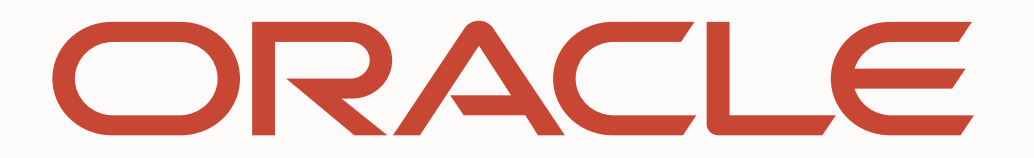